## Importing operational exchange to an OV-2 diagram

Now that the OV-2 diagram has been populated with node association and performer elements, the following example shows you how to add operational exchanges to the diagram.

To import operational exchanges into an OV-2 diagram

1. Click File > Import From > Import CSV to start the CSV Import plugin wizard interface.

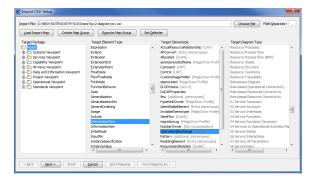

2. Click

ck Choose File to browse and select your CSV file.

- 3. Select a target element of type **Information Flow** and stereotype of **Operational Exchange** as shown in figure above.
- 4. Click

to proceed to mapping options, see figure below.

| Properties              |                         |                     |   | CSV Data                                  |          |                   | 10.1 40.1   |               |    |
|-------------------------|-------------------------|---------------------|---|-------------------------------------------|----------|-------------------|-------------|---------------|----|
|                         |                         |                     |   |                                           |          |                   |             |               |    |
| Name                    | Туре                    | Owner               |   | Target                                    | DiagramO | Operation         |             | Target        |    |
| base_InformationFlow    | InformationFlow         | OperationalExchange |   | ngN TacticalC2N                           | OV-2     | WarningOrder      |             | PlaceOfSafety |    |
| clientDependency        | Dependency              | InformationFlow     |   | 1Dis MonitoringN                          |          |                   | SearchNode  |               | 1  |
| conformsTo              | Standard                | OperationalExchange |   | 1Dis RescueNode                           |          |                   | PersonInDis |               | 12 |
| conveyed                | Classifier              | InformationFlow     |   | 1Dis SearchNode                           |          |                   | PersonInDis |               |    |
|                         |                         |                     |   | 3wvS MonitorionN                          | 0V-2     | ControlOrder      | TacticalC2N | RescueNode    |    |
| exchangeKind            | OperationalExchangeKind | OperationalExchange |   | *                                         |          |                   | п           |               |    |
| informationSource       | NamedElement            | InformationFlow     |   |                                           |          |                   |             |               |    |
| informationTarget       | NamedElement            | InformationFlow     |   | Property Map                              |          |                   |             |               |    |
| itemProperty            | Property                | OperationalExchange |   | Property Name                             | Owne     |                   | Column 1    | ndex          |    |
| measurementSet          | MeasurementSet          | OperationalExchange |   | name InformationFlow 5                    |          |                   |             |               |    |
| name                    | String                  | InformationFlow     |   | source                                    |          | InformationFlow 6 |             |               |    |
| nameExpression          | StringExpression        | InformationFlow     |   | target                                    |          | ationFlow         | 7           |               |    |
| namespace               | Namespace               | InformationFlow     |   | Diagram                                   |          |                   | 4           |               |    |
| ownedComment            | Comment                 | InformationFlow     |   |                                           |          |                   |             |               |    |
| ownedElement            | Element                 | InformationFlow     | E |                                           |          |                   |             |               |    |
| owner                   | Element                 | InformationFlow     |   |                                           |          |                   |             |               |    |
| owningPackage           | Package                 | InformationFlow     |   |                                           |          |                   |             |               |    |
| owningTemplateParameter | TemplateParameter       | InformationFlow     |   | Add Remove                                |          |                   |             |               |    |
| realization             | Relationship            | InformationFlow     |   | Key property                              |          |                   |             |               |    |
| realizingActivityEdge   | ActivityEdge            | InformationFlow     |   | well bushered                             |          |                   |             |               |    |
| realizingConnector      | Connector               | InformationFlow     |   |                                           |          |                   |             | Add           |    |
| realizingMessage        | Message                 | InformationFlow     | * | Identifier key for relation ends: () Name |          |                   |             |               |    |
|                         |                         |                     |   |                                           | 0.01     | her               |             |               |    |
|                         |                         |                     |   |                                           |          |                   |             |               |    |

- 5. Select **Operational Exchange** from the *CSV* file, select name from the **Properties** list, and click
- 6. Keep the name property from the Properties list selected, and also keep the Operational

Exchange column from CSV data source selected, then click the button beside the Key Property textboxes. The Key Property textboxes should populate as shown in figure above.

7. Select the column **Source** from the *CSV* file, select **source** from the **Properties** type list, and

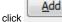

8. Select the column Target from the CSV file, select target from the Properties list, and click

Add again.

Add

9. Select the column DiagramOwner from the CSV file, select Diagram from property type list,

and click

. Your mapping options should look as in figure above.

<u>Finish</u>

10. Click to exit the wizard. Your MagicDraw **containment tree** should be updated according to figure below.

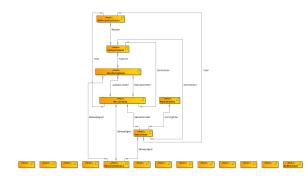